## **Certificación del Control de Calidad**

## **Eix Me! Funcionalidad no disponible**

Para generar la certificación del Control de Calidad, debes acceder al menú principal Utilidades dentro del apartado Generar certificación.

## **¿Cómo funciona la certificación de ensayos?**

En la fase de seguimiento de control de calidad de la obra el programa se vincula con el seguimiento económico de la obra, lo que permite realizar un seguimiento de precios contradictorios, modificación de mediciones estimadas finales, y todo aquello que pueda ser efecto de modificación del programa de control del cual se está realizando el seguimiento. El programa permite dos tipos de seguimiento y certificación de los ensayos: 1. Directamente en el GCQ fase seguimiento 2. En el módulo de SEG seguimiento económico del presupuesto de ensayos mediante el traspaso de la información de GCQ. 3. Directamente en el módulo SEG seguimiento económico, en la certificación del presupuesto de ensayos.

1. Seguimiento de la certificación de ensayos realizados directamente en el módulo GCQ. Al acceder a la pantalla de frecuencias de un ensayo concreto, se accede a la siguiente información: - Previsto final: es el total de ensayos previstos según la medición de lote. En el caso de que varíe la medición y/o la frecuencia del ensayo, esta variará, así como el importe final previsto. - Certificado: este campo se puede rellenar manualmente o bien mediante el botón de refresco que recogerá el número de series de las cuales se haya entrado resultados y se considera que por tanto han sido realizados y que son objeto de certificación.

From: <http://wiki.itec.cat/> - **Wiki**

Permanent link: **[http://wiki.itec.cat/doku.php?id=tcqi:tcqi\\_modulos:tcqi\\_gcq:certificacion&rev=1518170943](http://wiki.itec.cat/doku.php?id=tcqi:tcqi_modulos:tcqi_gcq:certificacion&rev=1518170943)**

Last update: **2018/02/09 10:09**

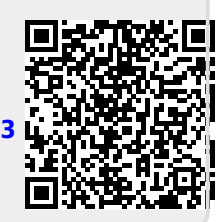